# **Dateneingabe mit OpenClinica**

# **Die 5 wichtigsten Schritte**

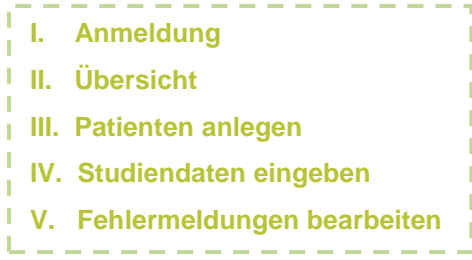

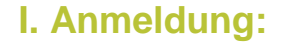

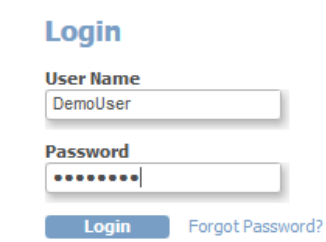

 $\boxed{\textbf{Go}}$ 

## **II. Übersicht:**

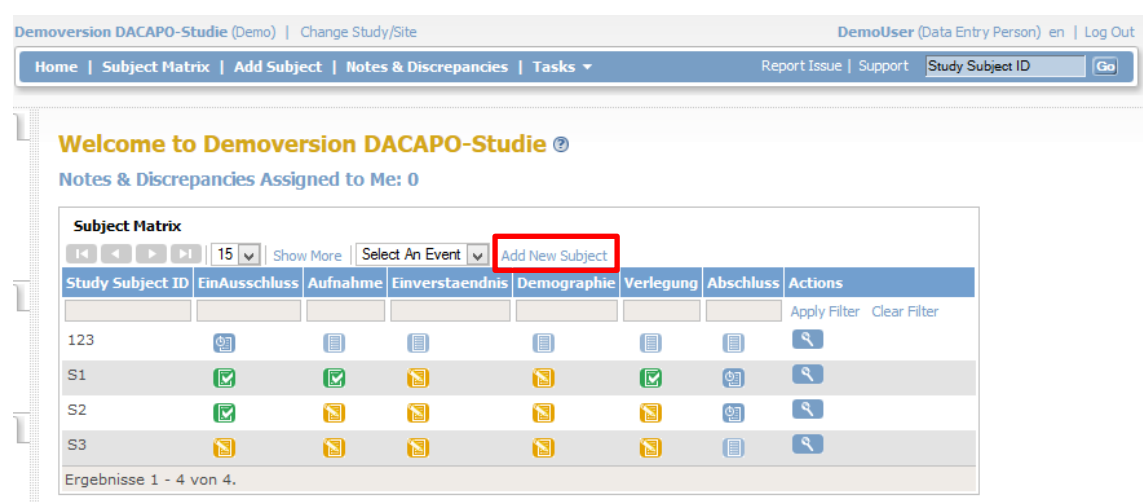

**Universität Regensburg Institut für Epidemiologie und Präventivmedizin | Medizinische Soziologie**

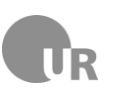

**Universitätsklinikum Regensburg Klinik für Anästhesiologie**

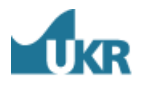

# DACAPO-STUDIE

## Zugang

### Über DACAPO Homepage:

www.dacapo-ards.de

- -> Informationen
- -> Teilnehmende Kliniken

Demo-Version: User Name: DemoUser Testumgebung Password: DemoUser

Live-Version: Studiendaten nach der Schulung

Eingabe der Erhalt der Zugangsdaten

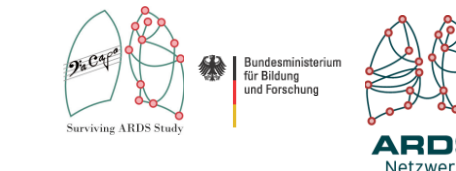

## Kontakt

DACAPO-Studienzentrum | Medizinische Soziologie | Universität Regensburg Dr.-Gessler-Str. 17 | 93051 Regensburg Philipp Sebök | Tel: 0941-944-5237

Internet: www.dacapo-ards.de | E-Mail:dacapo@ukr.de

**Universität Regensburg Institut für Epidemiologie und Präventivmedizin | Medizinische Soziologie**

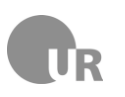

### **Universitätsklinikum Regensburg Klinik für Anästhesiologie**

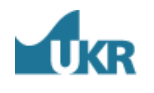

# **Dateneingabe mit OpenClinica**

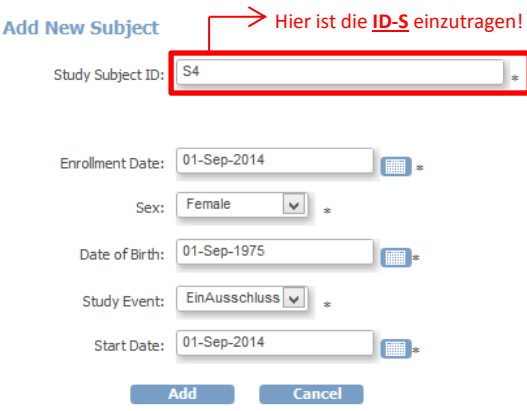

### **III. Patienten anlegen: IV. Studiendaten eingeben:**

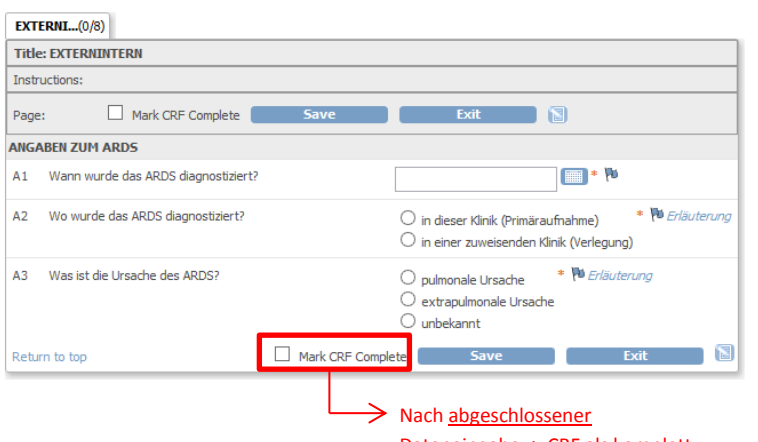

Dateneingabe -> CRF als komplett markieren

### **V. Fehlermeldungen (Queries) bearbeiten:**

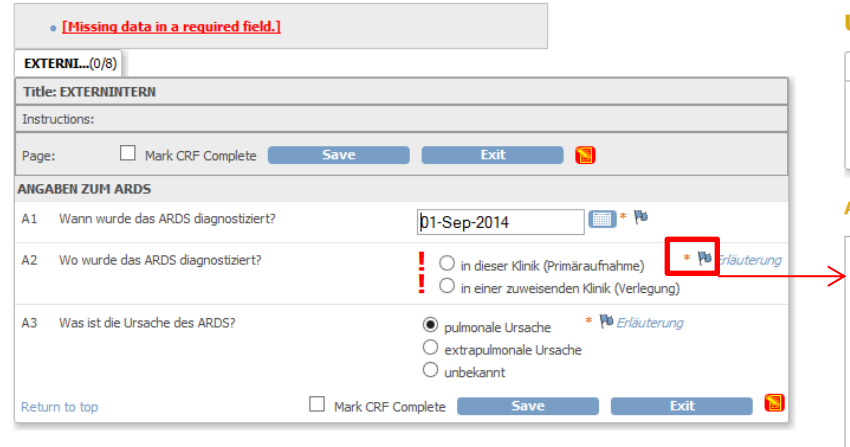

### **UrsacheARDS: Add Discrepancy Note**

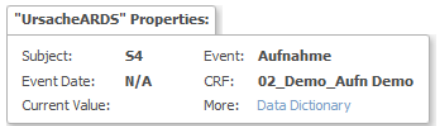

### **Add Note** Des

Type

Set

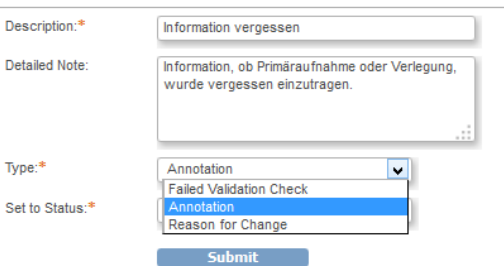

## Besonderheiten

DACAPO-STUDIE

### - Visitenabfolge:

- I. EinAusschluss
- II. Aufnahme
- III. Einverständnis
- IV. Demographie
- V. Verlegung
- VI. Abschluss
- Datumswerte über den Kalender oder im Format DD-MMM-YYYY eingeben
- Kommazahlen mit . (Punkt) eintragen
- Fehlermeldungen (Queries) sind über Flaggen zu beantworten
- Berechnete Felder (hervorgehoben) nicht ausfüllen
- Listenfelder mit Mehrfachauswahl mit STRG +Mausklick steuern
- Jeden CRF als vollständig markieren, wenn die Dateneingabe für diesen endgültig abgeschlossen ist (Mark CRF Complete) -> danach ist eine Bearbeitung ohne weiteres nicht mehr möglich - SAVE speichert alle Änderungen und schließt CRF
- EXIT schließt CRF ohne Änderungen zu speichern

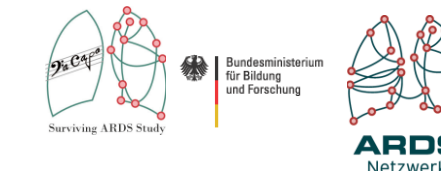

# Kontakt

DACAPO-Studienzentrum | Medizinische Soziologie | Universität Regensburg Dr.-Gessler-Str. 17 | 93051 Regensburg Philipp Sebök | Tel: 0941-944-5237

Internet: www.dacapo-ards.de | E-Mail:dacapo@ukr.de